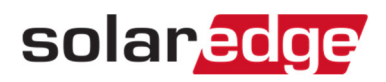

## LCDディスプレイ上で力率の確認方法

本文書では、パワーコンディショナ本体LCDディスプレイ上で力率を確認する方法をご案内いたします。

## 手順

1. パワーコンディショナ下部LCDライトボタン(HD-Wave(右画像)の場合はディスプレイ下のEnterボタン)を押します。

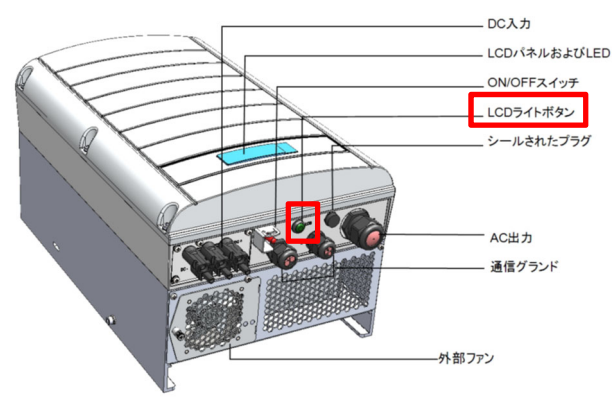

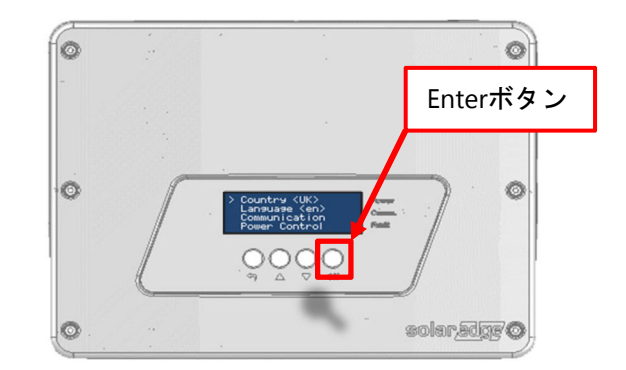

2. 下記の起動時画面が表示されるので、LCDライトボタン(HD-Waveの場合はEnterボタン)を続けて何度か押しますと、 一番下の画面が表示されます。この画面で「Cos Phi = 力率」の値を確認できます。

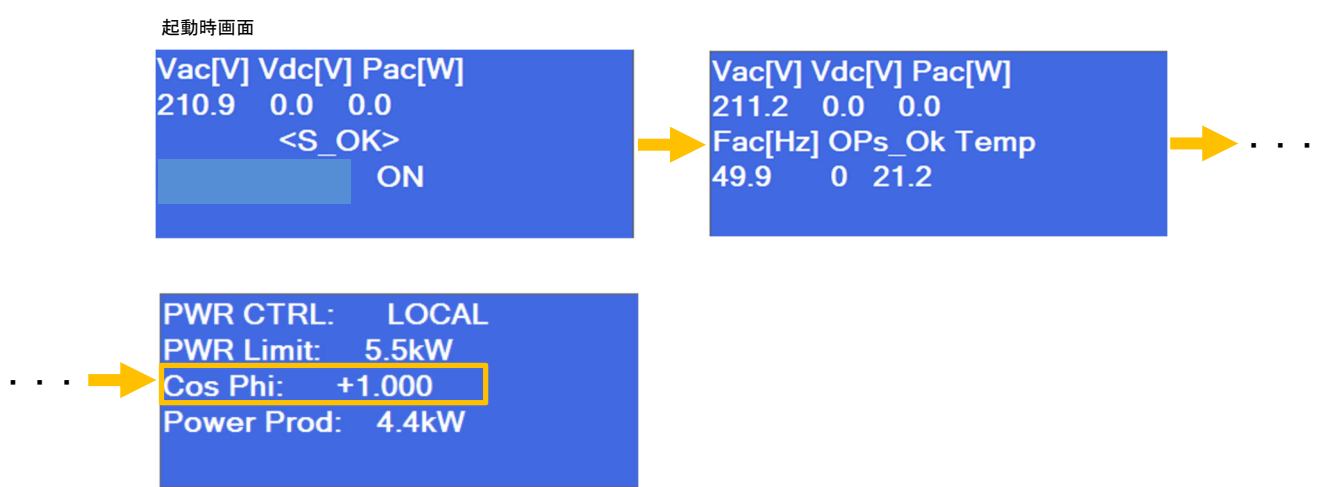